### **BAB III**

## **ANALISA DAN DESAIN SISTEM**

#### **III.1. Analisa Sistem Berjalan**

Didalam sistem yang sedang berjalan saat ini informasi mengenai data perhitungan franchise pada PT. Indomarco Prismatama masih sangat sederhana berikut analisa yang penulis temukan.

### **III.1.1. Analisa** *Input*

Analisa *input* berupa data *investor* seperti nama, alamat dan no telepon *investor*, *investasi* seperti jumlah *investasi* yang akan diberikan *investor* dan data penjualan berupa jumlah penjualan yang telah dilakukan selama setahun dimna data-data tersebut oleh administarasi akan diinputkan pada *microsoft excel* sehingga dapat menghasilkan *franchise* yang akan diberikan oleh investor.

### **III.1.2. Analisa Proses**

Proses ini diawali dari data investor, investasi dan penjualan yang telah dilakukan kemudian data tersebut diberikan kepada bagian administrasi untuk melakukan perhitungan franchise dan disimpan kemudian akan diberitahukan kepada investor jumlah franchise yang harus dibayara serta akan dibuat laporan kepada manajer sebagai bukti. Analisa proses pada dapat dilihat pada gambar III.1. *flow of document* berikut ini :

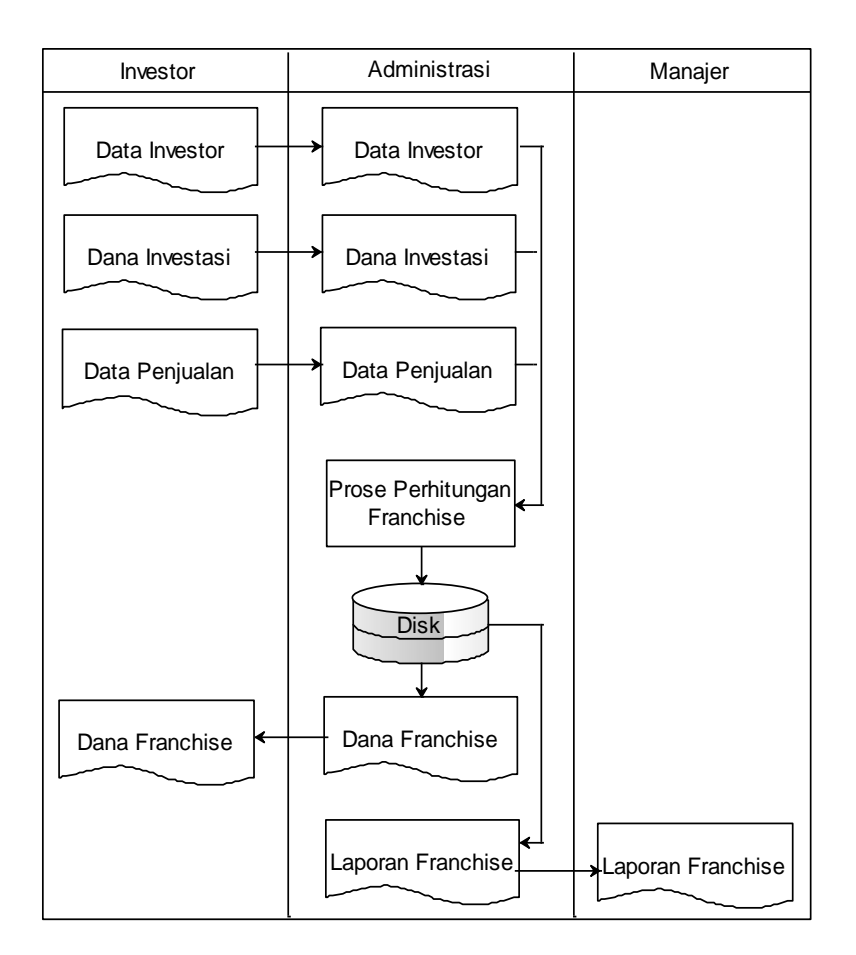

**Gambar III.1.** *Flow Of Document*

### **III.1.3. Analisa** *Output*

Berikut merupakan analisa *output* dari analisa *input* dan proses dapat dilihat pada gambar III.2 berikut ini :

PT. Indomarco Prismatama

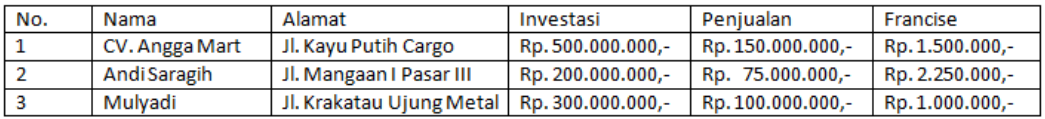

Diketahui Oleh

Ŀ

Manajer

## **Gambar III.2.** *Output* **Dana** *Franchise*

### **III.2. Evaluasi Sistem Berjalan**

Sistem yang ada sekarang ini masih menggunakan *Microsoft Office Excel* dan tidak efisien baik dari segi waktu dan biaya. Proses penentuan Franchise memerlukan waktu yang lama dikarenakan tidak adanya aplikasi yang menampilkan data barang dan data lainnya. Pada sistem yang lama, karyawan menginput data menggunakan *Microsoft Office Excel* yang mengakibatkan pencarian data lebih lama dan tidak adanya *database* untuk menyimpan data sehingga menyulitkan karyawan dalam melakukan pencarian data. Oleh karena itu penulis merancang sistem dengan menggunakan bahasa pemograman *Microsoft Visual Studio* 2010 dan *database Microsoft SQL Server* 2008 R2 dengan menggunakan metode UML. Sistem ini telah memiliki *database* untuk menyimpan data pelanggan dan dapat di proses secara otomatis.

#### **III.3.** *Desain* **Sistem**

### **III.3.1.** *Desain* **Sistem Secara Global**

Kegunaan dari pembuatan diagram UML ini adalah unutk menggambarkan sumber serta tujuan data yang akan di proses atau dengan kata lain diagram tersebut bertujuan untuk menggambarkan sistem secara umum/global dari keseluruhan sistem. Adapun gambar UML tersebut dapat dilihat pada gambar III.3. sebagai berikut :

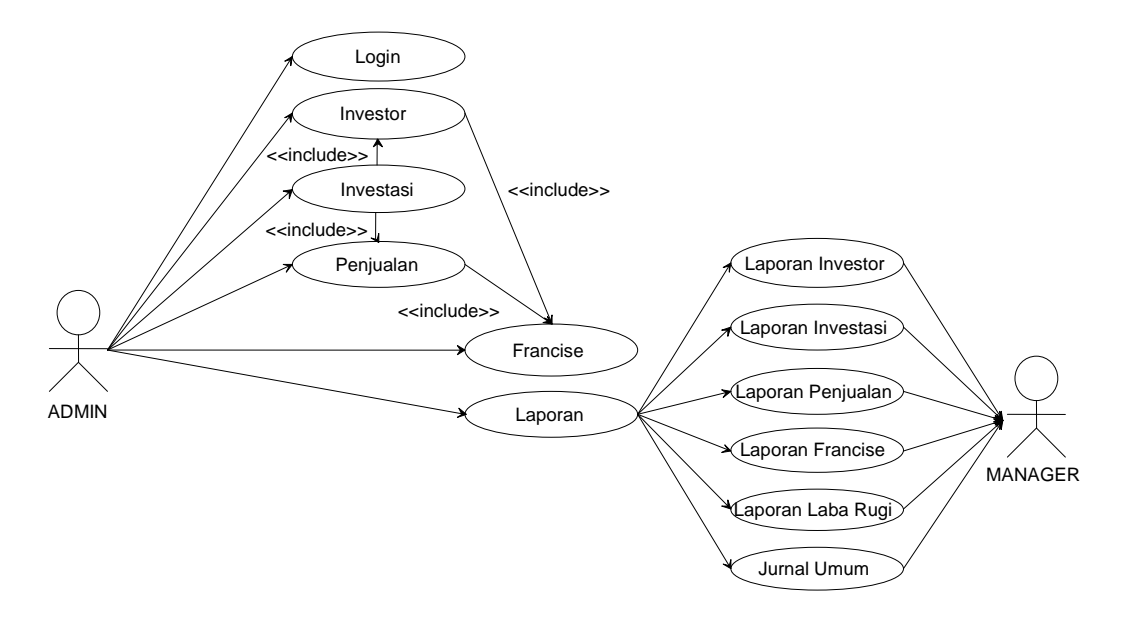

**Gambar III. 3.** *Use Case*

**III.3.1.2.** *Class Diagram*

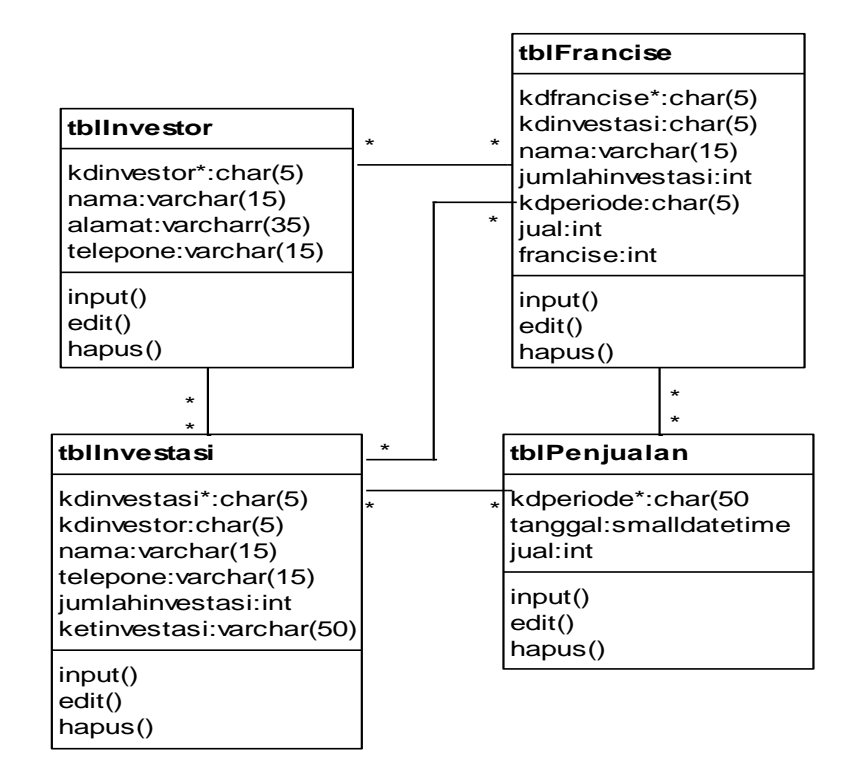

**Gambar III. 4.** *Class Diagram*

# **III.3.1.3.1.** *Sequence Diagram Login*

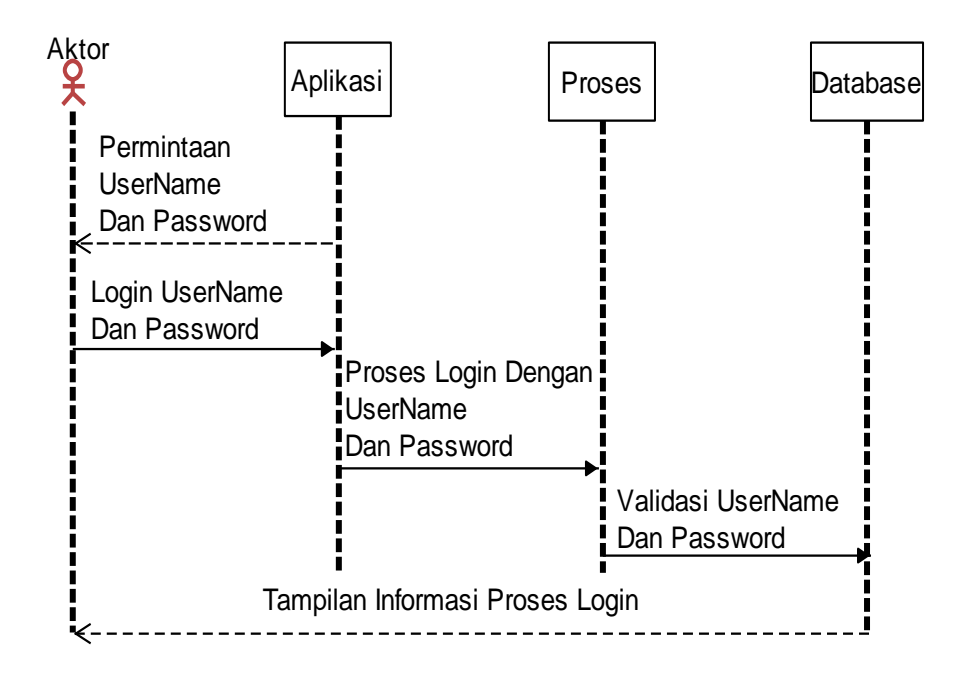

**Gambar III. 5.** *Sequence Diagram Login*

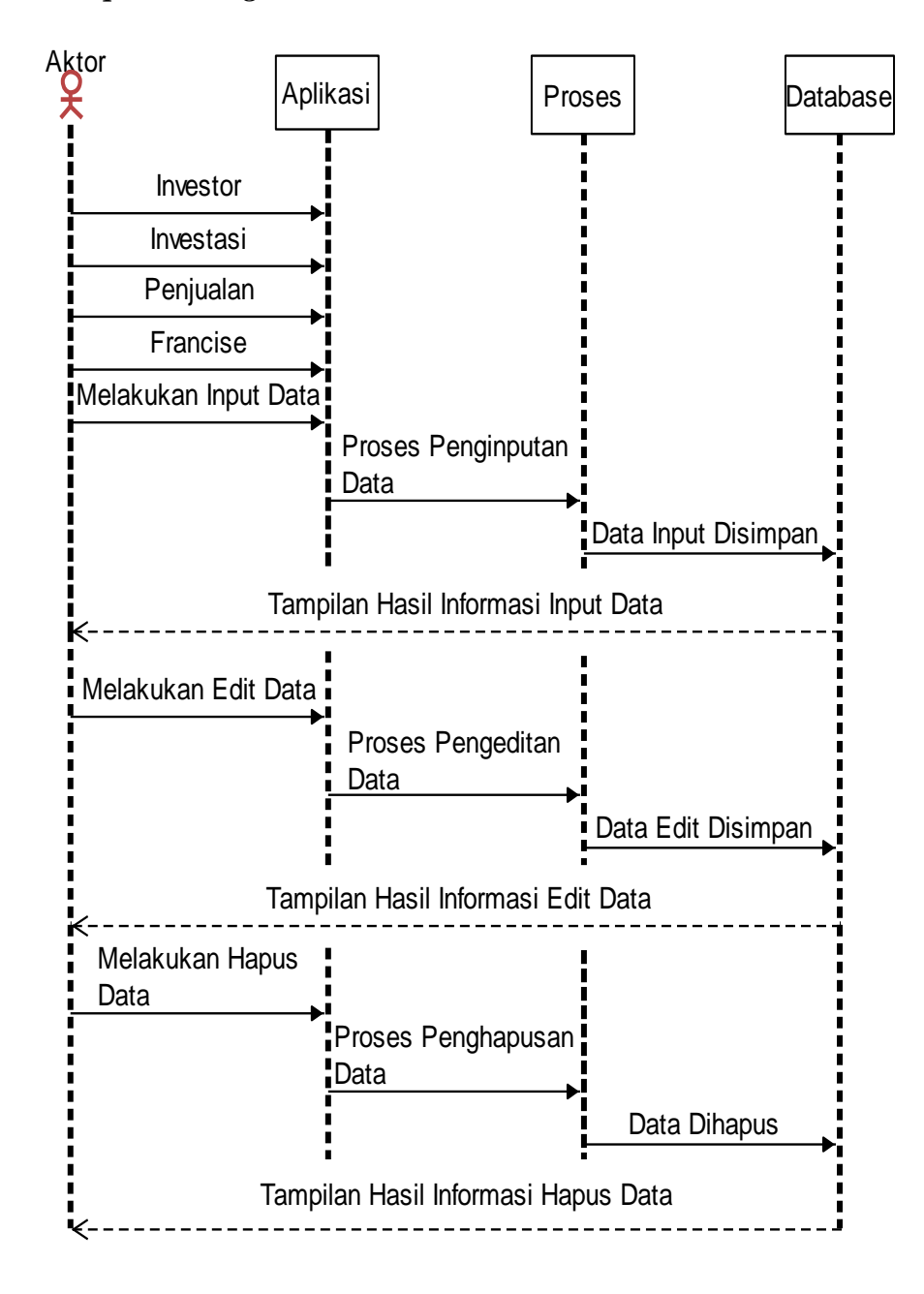

**Gambar III. 6.** *Sequence Diagram* **Olah Data**

# **III.3.2.** *Desain* **Sistem Secara Detail**

# **III.3.2.1** *Desain Output*

# **III.3.2.1.1** *Desain Output* **Perancangan Menu Utama**

| Form Menu Utama |                              |        |
|-----------------|------------------------------|--------|
| Investor        |                              |        |
| Investasi       | SISTEM INFORMASI AKUNTANSI   | Gambar |
| Penjualan       | PERHITUNGAN FRANCISE         |        |
| Francise        | PADA PT. INDOMARCO PRIMATAMA | Gambar |
| Laporan         |                              |        |

**Gambar III. 7. Perancangan Menu Utama**

**III.3.2.1.2.** *Desain Output* **Perancangan Laporan** *Investasi*

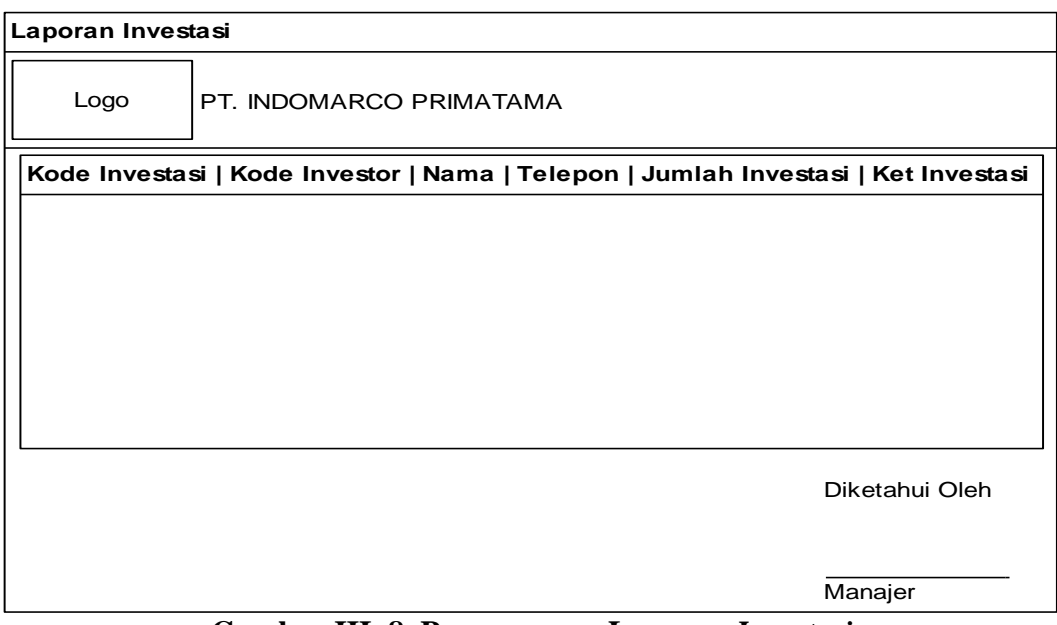

**Gambar III. 8. Perancangan Laporan** *Investasi*

# **III.3.2.1.3.** *Desain Output* **Perancangan Laporan** *Investor*

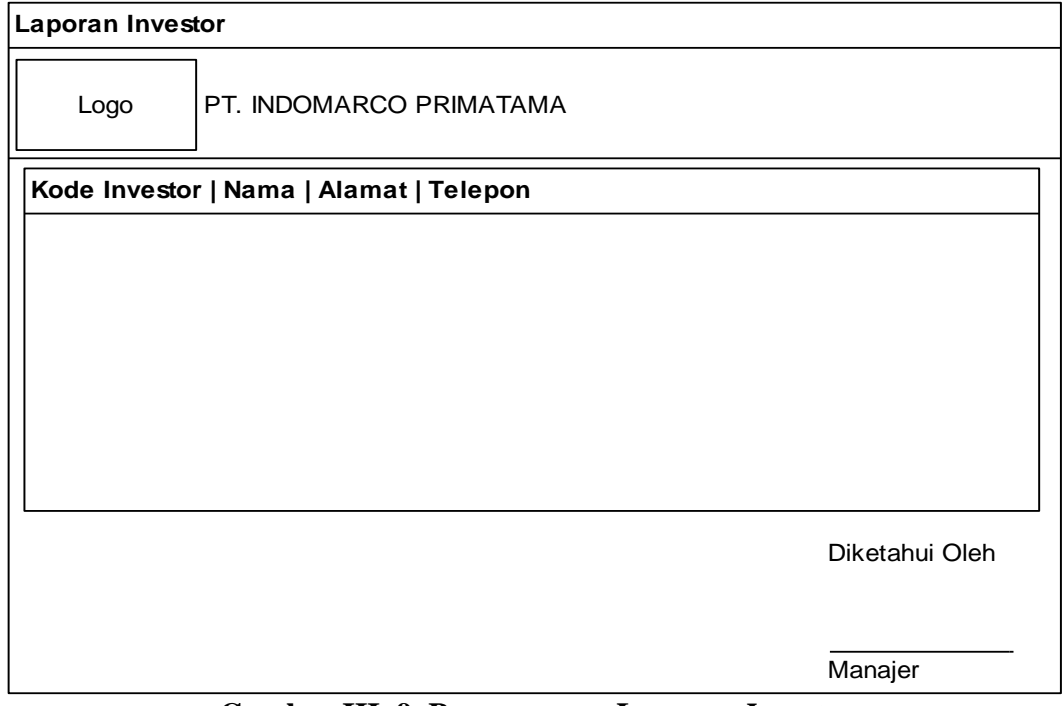

**Gambar III. 9. Perancangan Laporan** *Investor*

# **III.3.2.1.4.** *Desain Output* **Perancangan Laporan Penjualan**

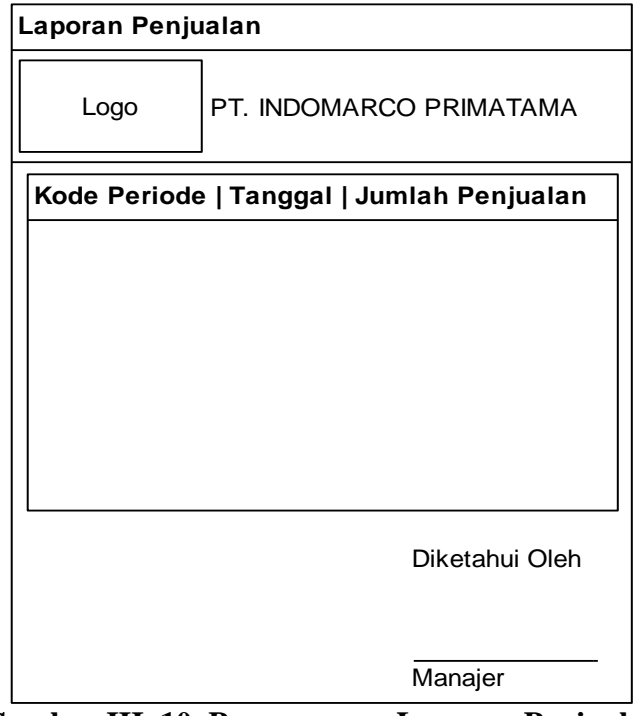

**Gambar III. 10. Perancangan Laporan Penjualan III.3.2.1.5.** *Desain Output* **Perancangan Laporan** *Franchise*

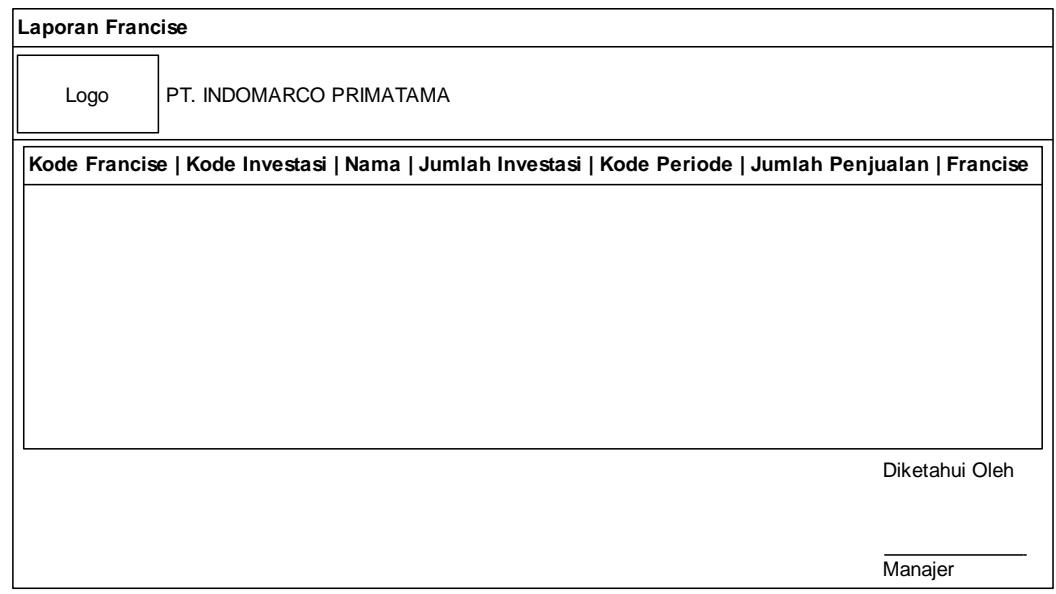

**Gambar III. 11. Perancangan Laporan** *Franchise*

## **III.3.2.1.6. Desain Output Seleksi Laporan**

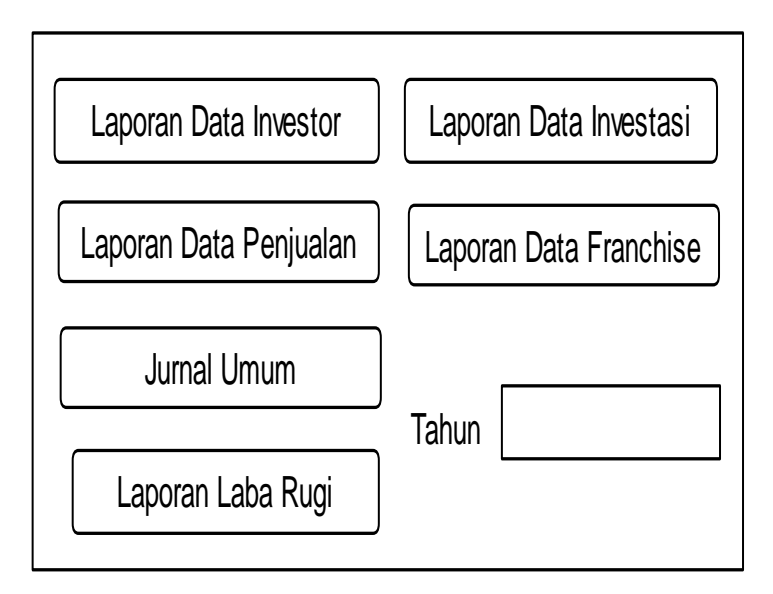

**Gambar III. 12. Perancangan Seleksi Laporan**

**III.3.2.1.7.** *Desain Output* **Perancangan Laporan Laba Rugi** 

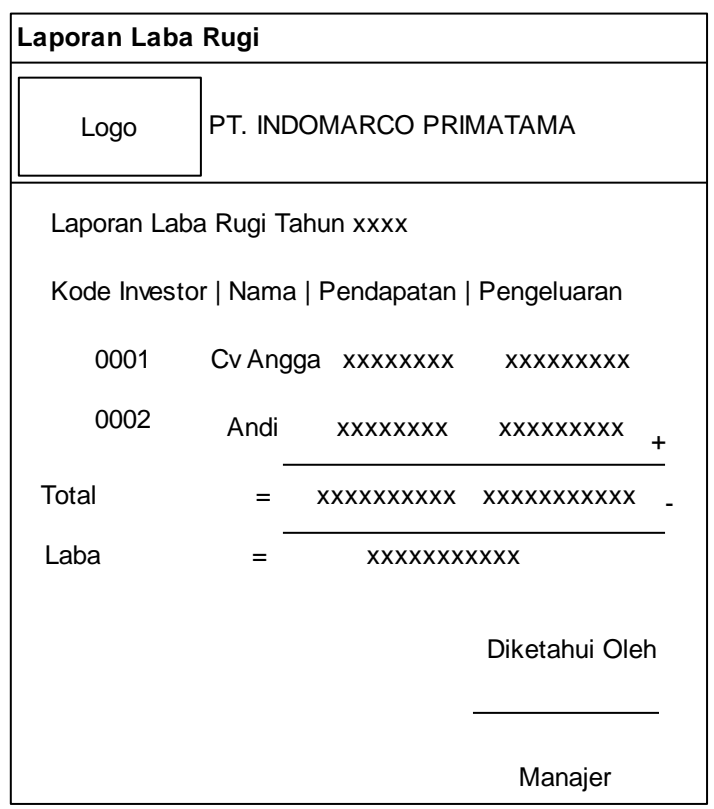

# **Gambar III. 13. Perancangan Laporan Laba Rugi**

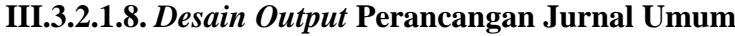

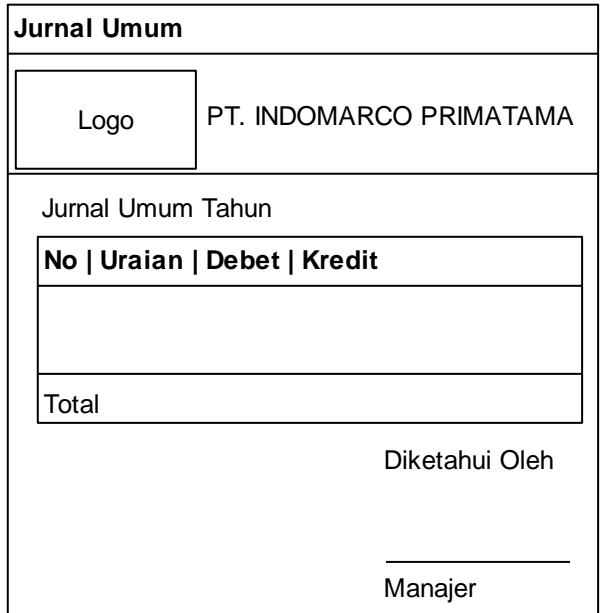

**Gambar III. 14. Perancangan Laporan Jurnal Umum**

# **III.3.2.2.** *Desain Input*

**III.3.2.2.1.** *Desain Input* **Perancangan** *Login*

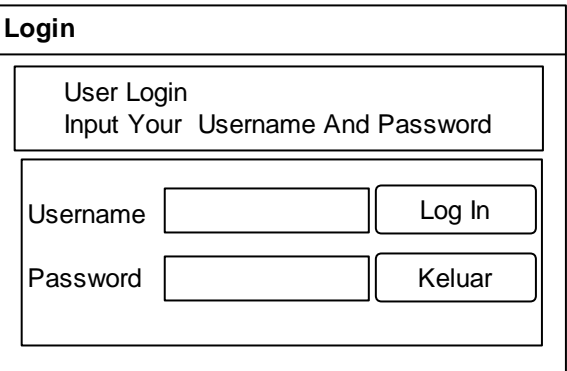

**Gambar III. 15. Perancangan** *Login*

**III.3.2.2.2.** *Desain Input* **Perancangan** *Investasi*

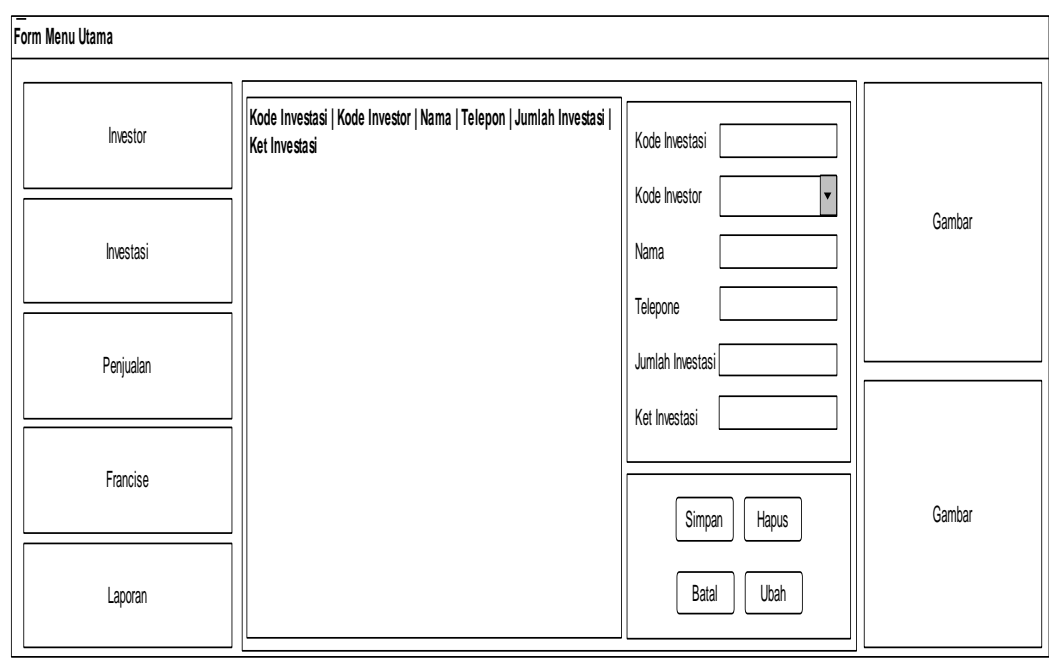

**Gambar III. 16. Perancangan** *Investasi*

**III.3.2.2.3.** *Desain Input* **Perancangan** *Investor*

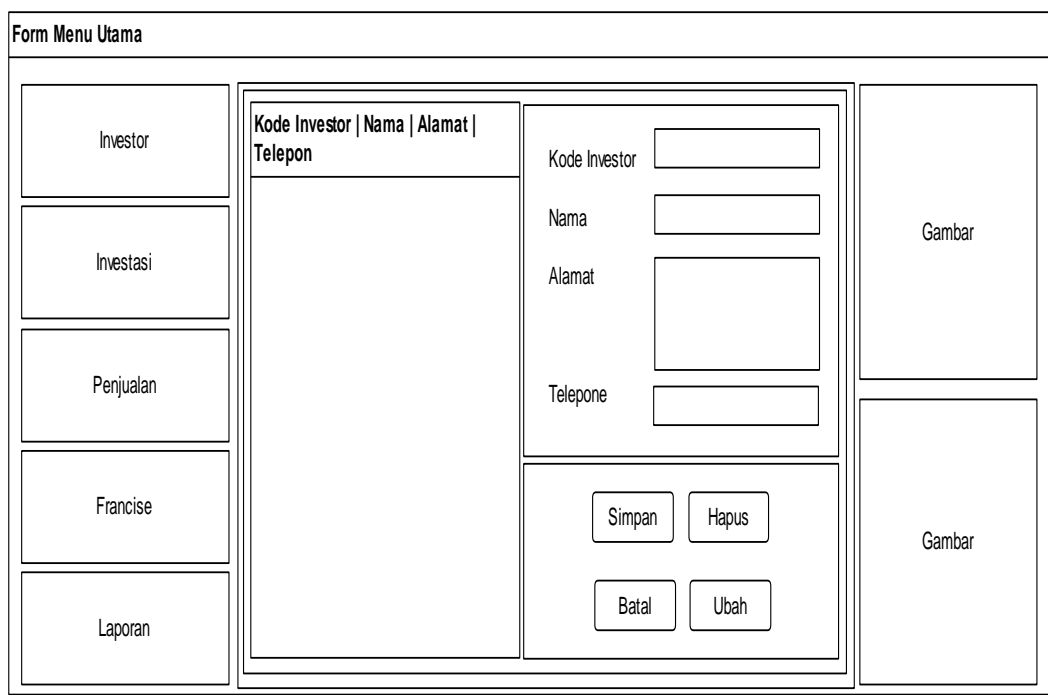

**Gambar III. 17. Perancangan** *Investor*

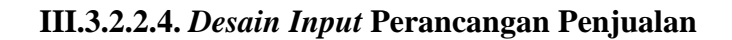

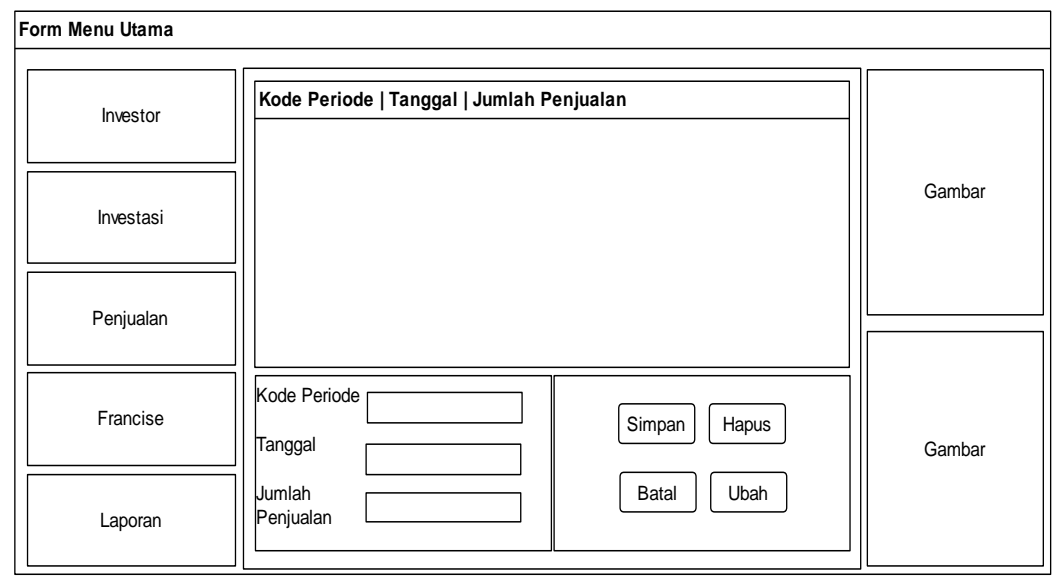

**Gambar III.18. Perancangan Penjualan**

**III.3.2.2.5.** *Desain Input* **Perancangan** *Franchise*

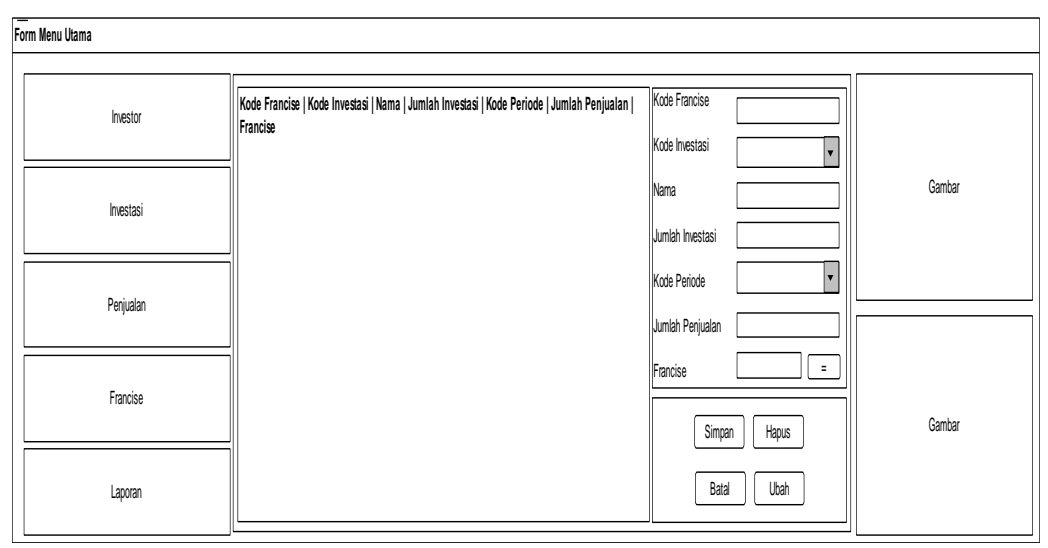

**Gambar III.19. Perancangan** *Franchise*

### Rumus Perhitungan Franchise

Jika Jumlah Investasi  $\geq 300.000.000$  maka Persentase Investasi = 5 % Jika Jumlah Investasi < 300.000.000 maka Persentase Investasi = 3 % Franchise = Jumlah Penjualan \* Persentase Investasi

### **III.3.2.3.** *Desain Database*

*Database* merupakan kumpulan dari data yang saling berhubungan satu dengan yang lain. Untuk merancang *database* secara konsepsual tentunya diperlukan alat bantu, baik untuk menggambarkan keterhubungan antar data maupun pengoptimalan rancangan database. Alat bantu tersebut adalah kamus data, *normalisasi* serta *desain* tabel. Berikut *desain database* sistem ini :

Kamus data adalah daftar *database* dan table (bagian dari *database*) yang digunakan dalam sistem. Berikut kamus data yang terdapat sistem ini :

- tblAdmin :**{idadmin}**, username, password
- tblFrancise :**{kdfrancise}**, kdinvestasi, nama, jumlahinvetasi, kdperiode, jual, francise
- tblInvestor :**{kdinvestor}**, nama, alamat, telepone
- tblInvestasi :**{kdinvestasi}**, kdinvestor, nama, telepone, jumlahinvestasi, ketinvestasi
- tblPenjualan :**{kdperiode}**, tanggal, jual

#### **III.3.2.3.2.** *Normalisasi*

1. Normalisasi Tahap 1

Tahapan ini dilakukan untuk membentuk tabel yang tidak normal menjadi bentuk normal. Dimana tahap ini juga dilakukan untuk menghilangkan kelompok yang terulang berikut adalah rancangan *normalisasi* tahap 1. Normalasasi tahap 1 dapat dilihat pada gambar III. 16 berikut ini :

idadmin\*:Char(5) username:varchar(15) password:varchar(35) kdfrancise\*:char(5) kdinvestasi:char(5) nama:varchar(15) jumlahinvestasi:int kdperiode:char(5) jual:int francise:int kdinvestasi\*:char(5) kdinvestor:char(5) nama:varchar(15) telepone:varchar(15) jumlahinvestasi:int ketinvestasi:varchar(50) kdinvestor\*:char(5) nama:varchar(15) alamat:varcharr(35) telepone:varchar(15) kdperiode\*:char(50 tanggal:smalldatetime jual:int

### **Gambar III.20. 1NF**

### 2. Normalisasi Tahap 2

Tahapan ini dilakukan untuk menghilangkan ketergantungan *parsial*. Normalasasi tahap 2 dapat dilihat pada gambar III. 17 berikut ini :

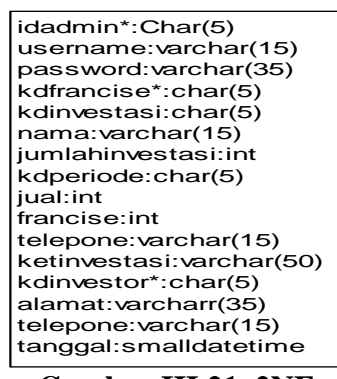

**Gambar III.21. 2NF**

3. Normalisaasi Tahap 3 (3NF)

Tahapan ini sudah membentuk tabel yang akan digunakan. Normalasasi tahap 3 dapat dilihat pada gambar III. 19 berikut ini :

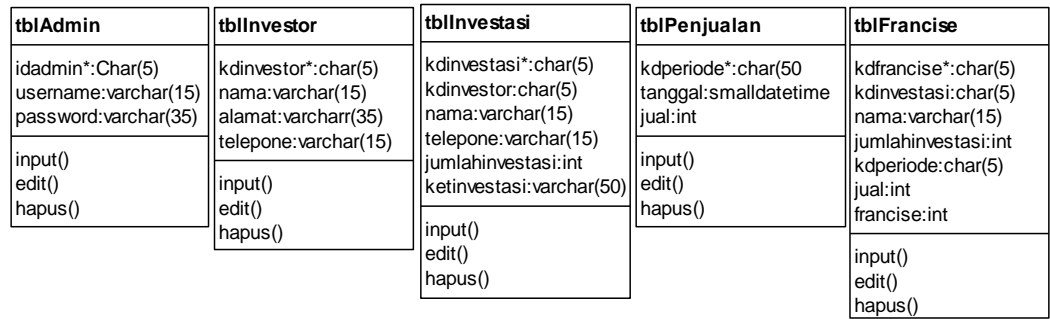

### **Gambar III.22. 3NF**

#### **III.3.2.3.3. Desain Tabel**

1. Tabel tblAdmin

*Database* : dbIndomarco

*Primary key* : idadmin

### Tabel III.1. tblAdmin

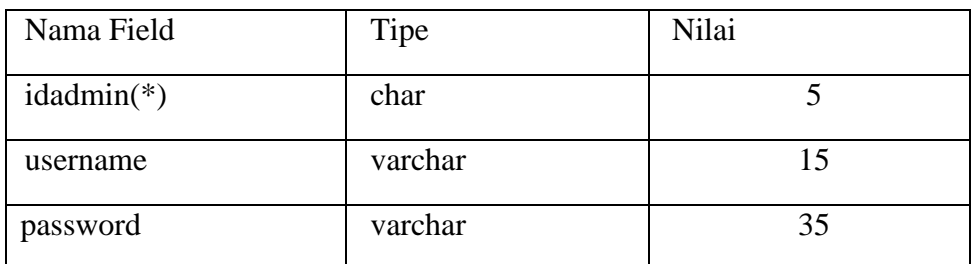

Keterangan (\*) : *Primary Key*

### 2. Tabel tblFrancise

*Database* : dbIndomarco

*Primary key* : kdfrancise

### Tabel III.2. tblFrancise

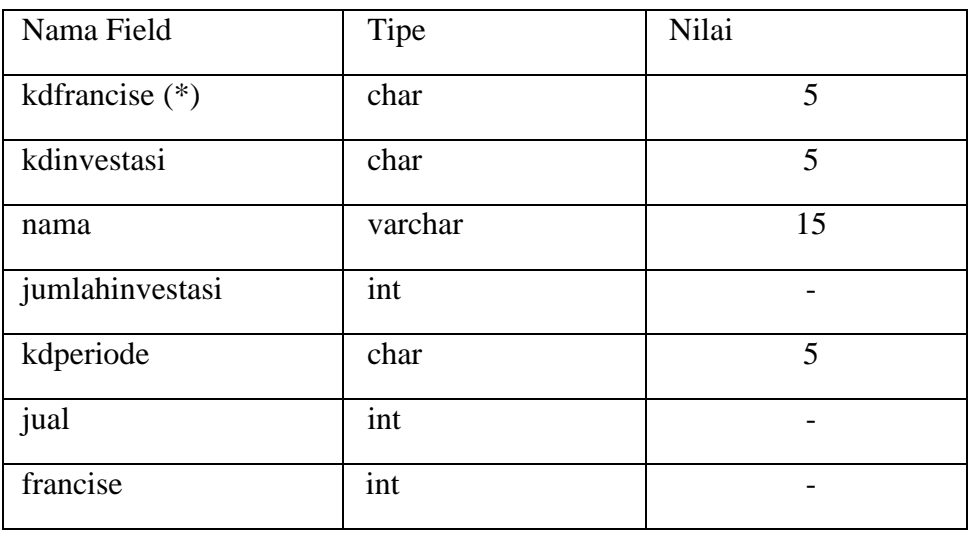

Keterangan (\*) : *Primary Key*

3. Tabel tblInvestor

*Database* : dbIndomarco

*Primary key* : kdinvestor

### Tabel III.3. tblInvestor

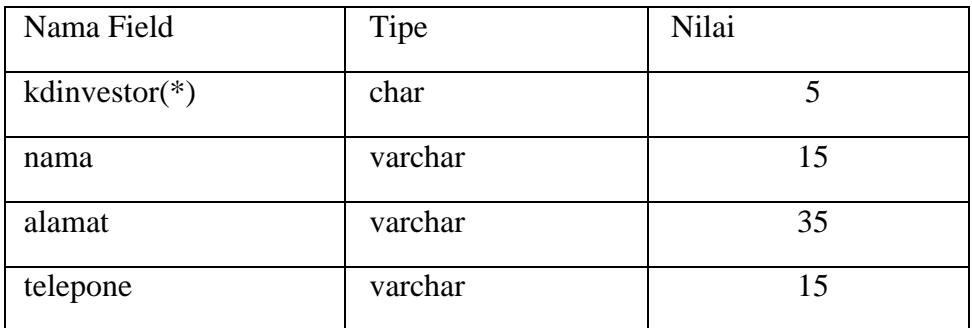

Keterangan (\*) : *Primary Key*

# 4. Tabel tblInvestasi

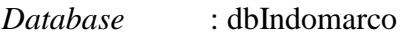

*Primary key* : kdinvestasi

# Tabel III.4. tblInvestasi

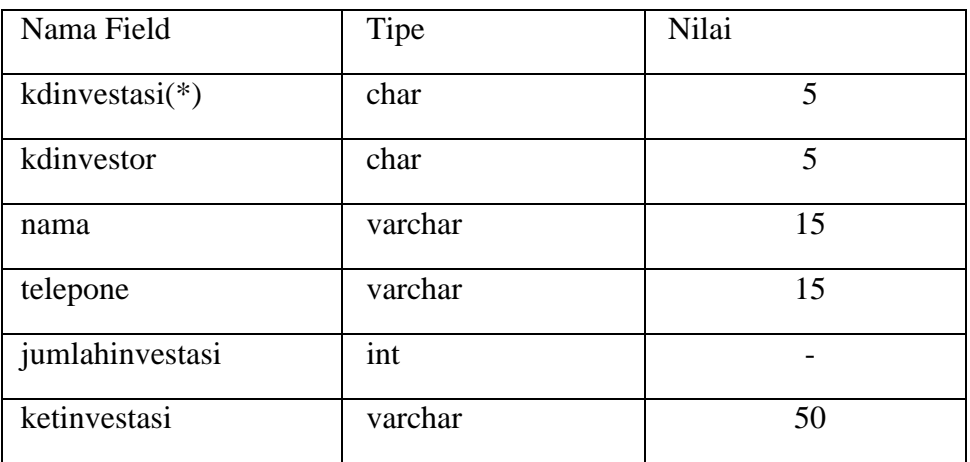

Keterangan (\*) : *Primary Key*

# 5. Tabel tblPenjualan

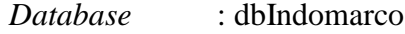

*Primary key* : kdperiode

# Tabel III.5. tblPenjualan

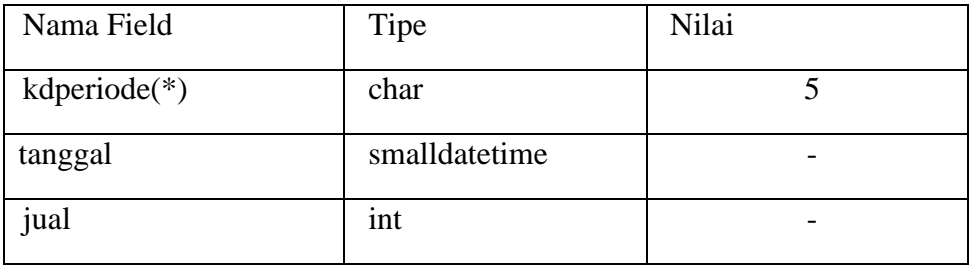

Keterangan (\*) : *Primary Key*

## **III.3.2.3.4.** *Entity Relationship Diagram*

Adapun bentuk entity relationsgip diagram dari sistem yang penulis rancang adalah sebagai berikut :

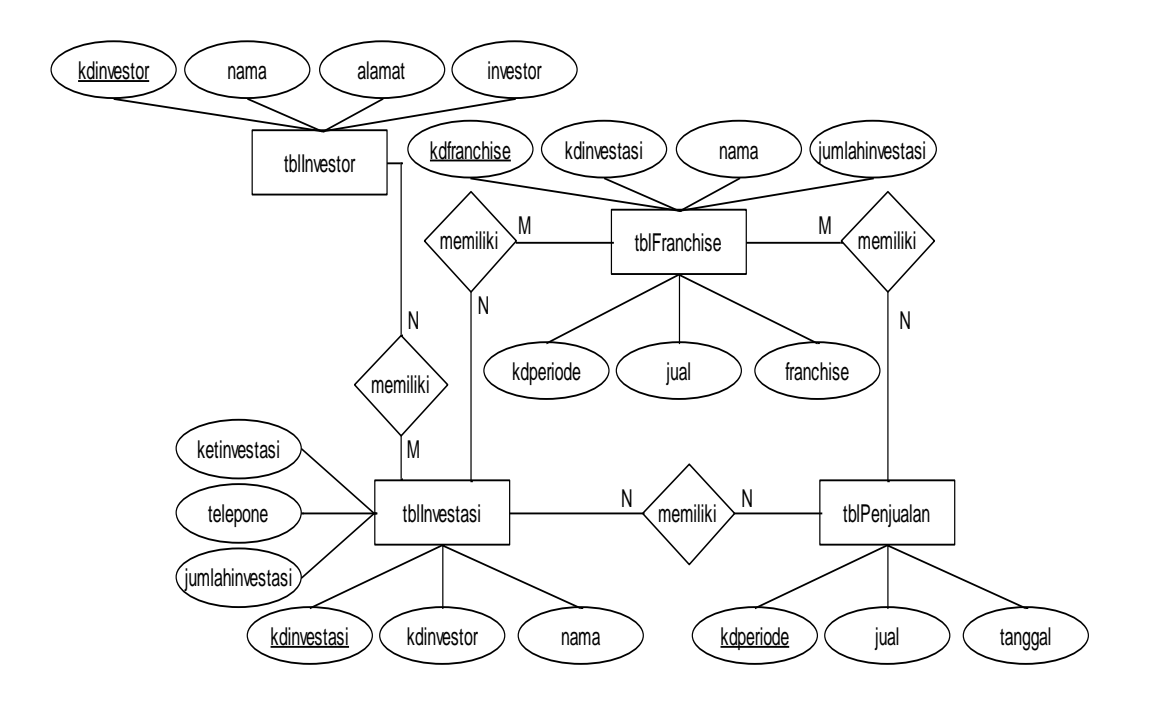

**Gambar III. 23.** *Entity Relationship Diagram*

### **III.3.2.4. Logika Program**

**III.3.2.4.1.** *Activity Diagram Login*

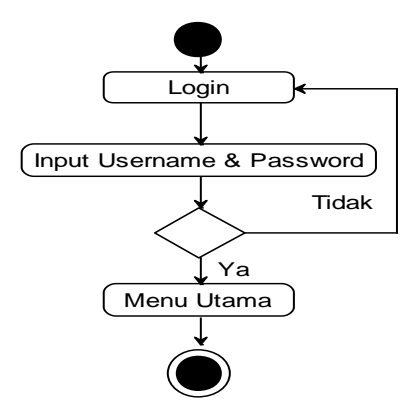

**Gambar III. 24.** *Activity Diagram Login*

**III.3.2.4.2.** *Activity Diagram Investor*

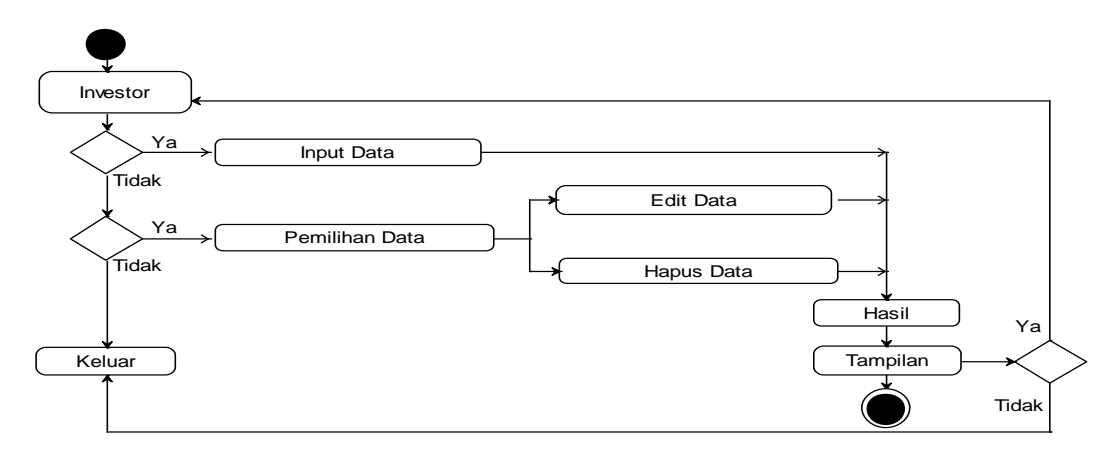

**Gambar III. 25.** *Activity Diagram Investor*

**III.3.2.4.3.** *Activity Diagram Investasi*

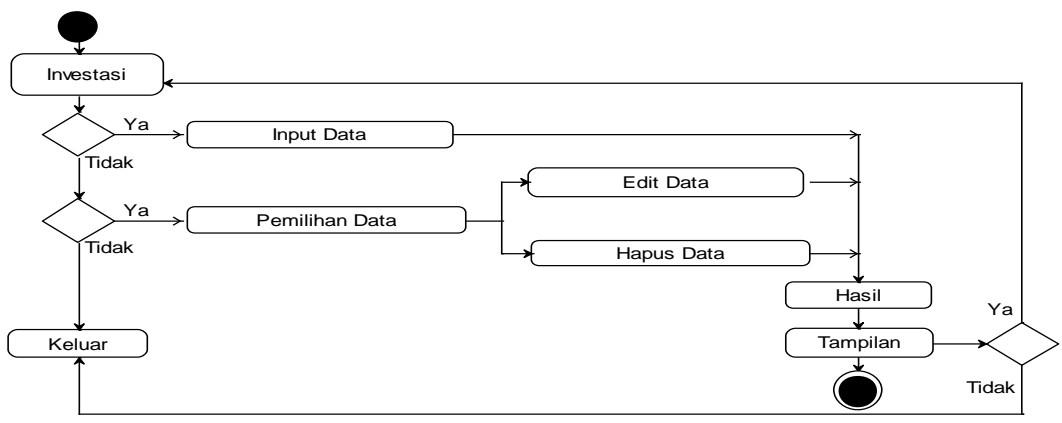

**Gambar III. 26.** *Activity Diagram Investasi*

**III.3.2.4.4.** *Activity Diagram* **Penjualan**

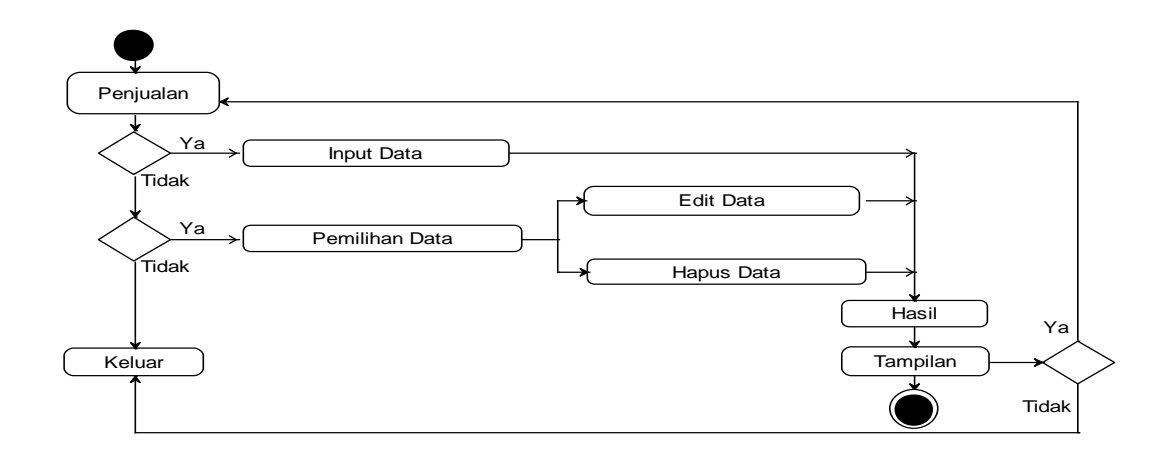

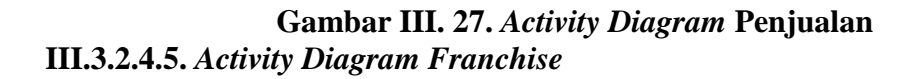

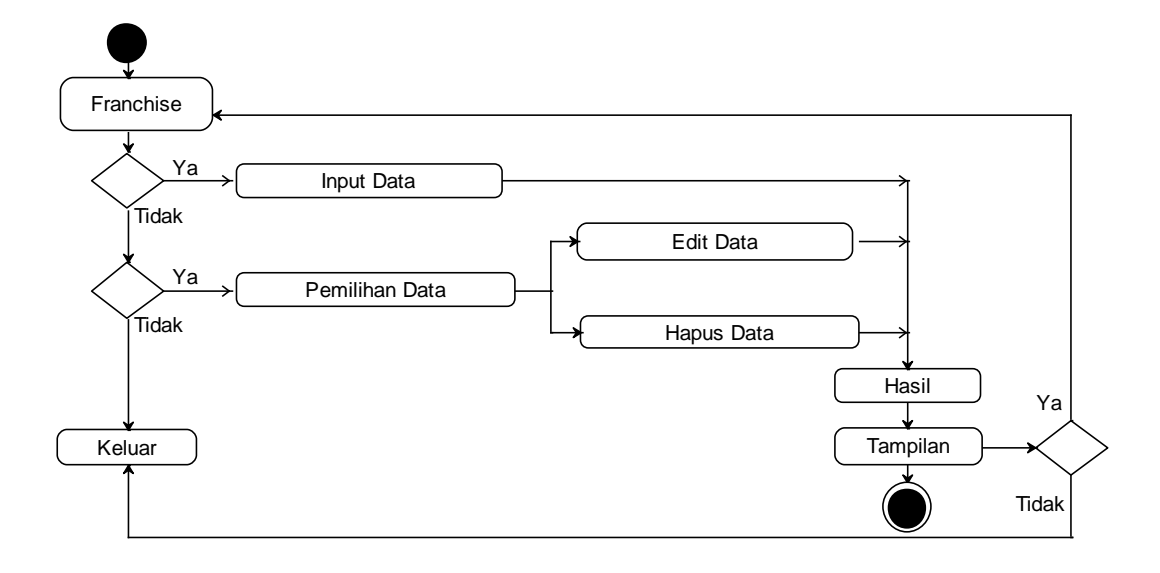

**Gambar III. 28.** *Activity Diagram Franchise*

**III.3.2.4.6.** *Activity Diagram Laporan*

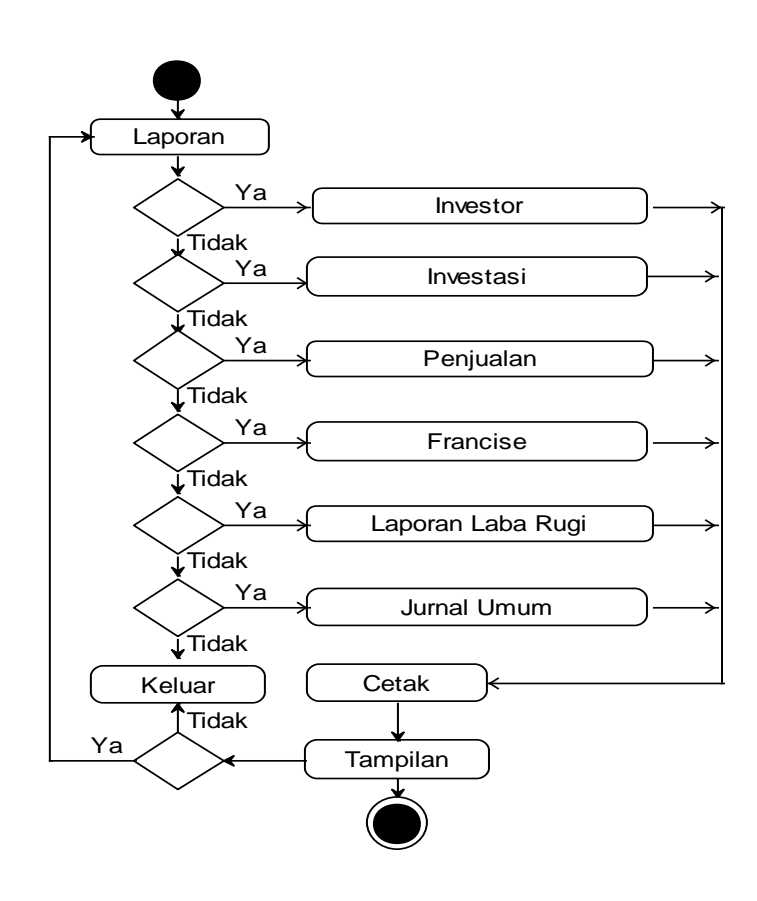

**Gambar III. 29.** *Activity Diagram Laporan*